# <span id="page-0-5"></span>**Git Version Control**

<span id="page-0-1"></span>(cPanel >> Home >> Files >> Git™ Version Control)

#### <span id="page-0-0"></span>**Overview**

The Git™ Version Control feature allows you to easily host Git repositories on your cPanel account. You can use Git to maintain any set of files (for example, a website's files and assets, a software development project, or simple text files). For more information, read our [Guide to Git](https://documentation.cpanel.net/display/CKB/Guide+to+Git) documentation and Git's [documentation.](https://git-scm.com/)

<span id="page-0-2"></span>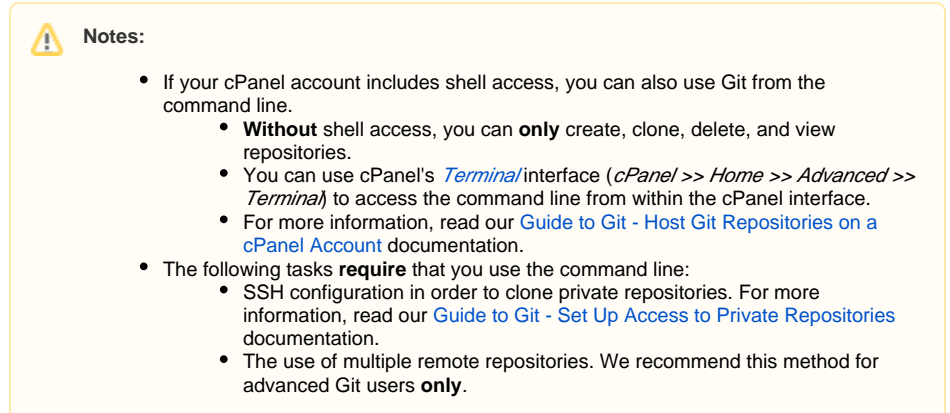

<span id="page-0-3"></span>If you add or remove Git repositories via the command line, you may see an incorrect list of repositories in this interface.

# <span id="page-0-4"></span>**Repositories**

#### **Note:** Λ

When you clone a repository, the system may require a large amount of time to complete. While the system clones the repository, the list of repositories will disable the options for the repository and will **only** display the repository name and path.

The Repositories table lists the following information for all of your cPanel account's Git repositories:

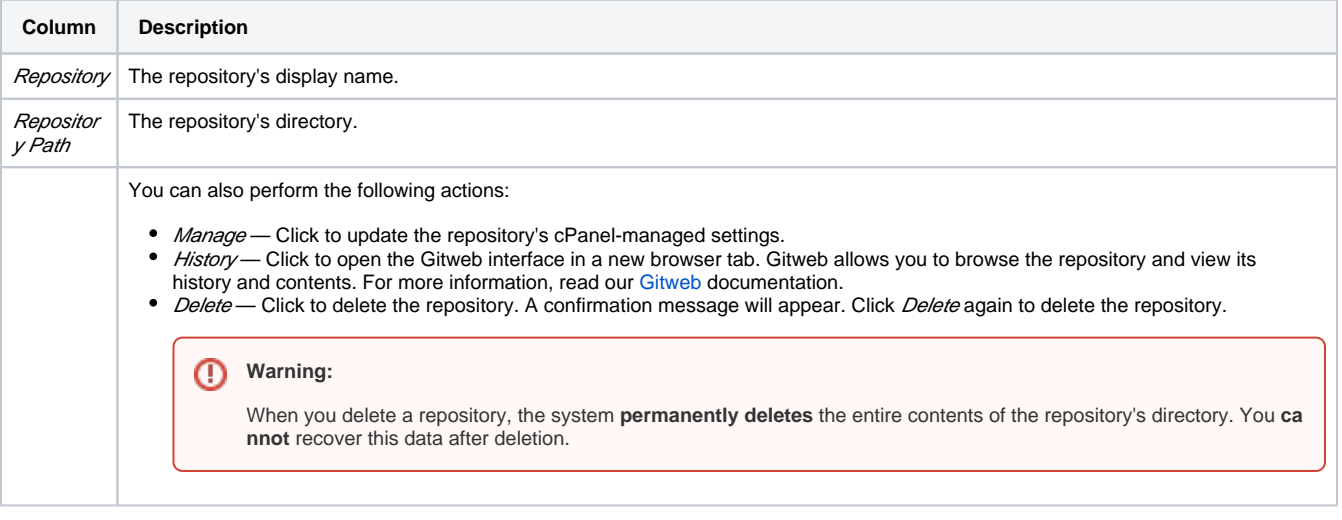

#### **Remember:** ☑

When you clone a repository, the system may require a large amount of time to complete. While the system clones the repository, the list of repositories will disable the options for the repository and will **only** display the repository name and path.

## **In This Document**

**[Overview](#page-0-0)** [In This Document](#page-0-1) [Related](#page-0-2)  **[Documentation](#page-0-2)** [For Hosting](#page-0-3)  [Providers](#page-0-3) **[Repositories](#page-0-4)** [Create a repository](#page-1-0) [Edit a repository](#page-1-1) [Repository path restrictions](#page-2-0) [The .git directory](#page-2-1) **Character** [restrictions](#page-2-2) [cPanel-controlled](#page-2-3)  [directories](#page-2-3)

#### **Related Documentation**

- [Gitweb](https://documentation.cpanel.net/display/72Docs/Gitweb)
- [Git Version Control](#page-0-5)

#### **For Hosting Providers**

- [Guide to Git](https://documentation.cpanel.net/display/CKB/Guide+to+Git)
- [Guide to Git For System](https://documentation.cpanel.net/display/CKB/Guide+to+Git+-+For+System+Administrators)  **[Administrators](https://documentation.cpanel.net/display/CKB/Guide+to+Git+-+For+System+Administrators)**

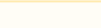

# Click the expand icon ( ) for a repository to view the following additional information and actions:

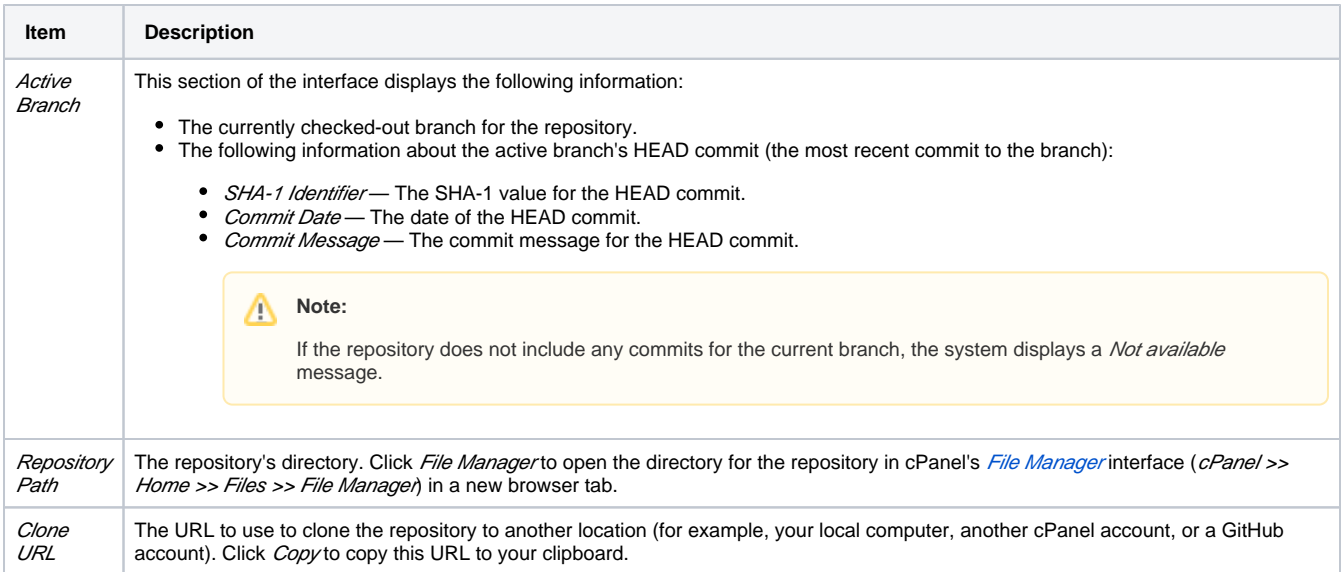

# <span id="page-1-0"></span>Create a repository

To create a new repository, perform the following steps:

- 1. Click Create in the top-right corner of the interface. A new interface will appear.
- 2. In the *Repository Name* text box, enter the desired display name for the repository.
- 3. In the Repository Path text box, enter the path to the directory that will contain the repository.

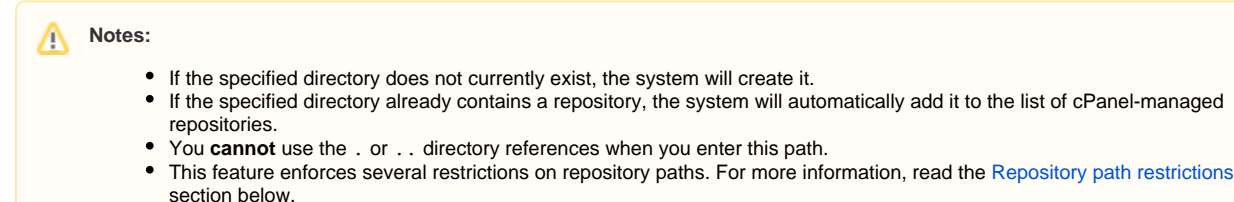

- 4. Select whether you wish to clone an existing repository or create a new one:
	- To clone an existing repository, ensure that the Clone a Repository toggle is enabled. Then, enter the clone URL for the repository that you wish to clone in the Clone URL text box.
	- To create a new repository or add an existing repository to the list of cPanel-managed repositories, set the Clone a Repository toggle to disabled.
- 5. To immediately create another repository, select the *Create another* checkbox.
- 6. Click Create, or click Return to Repository List to return to the list of repositories.
	- If you selected the Create Another checkbox, a success message will appear. Repeat these steps to create or clone additional repositories.
	- If you did **not** select the Create Another checkbox, a new interface will display a confirmation message and a list of helpful Git commands.

# <span id="page-1-1"></span>Edit a repository

**Important:** ω

- You **cannot** modify the repository path for existing repositories.
- Whenever you modify repository settings, the system also pulls changes from the remote repository.

To modify an existing repository, perform the following steps:

- 1. Click Manage for the desired repository. A new interface will appear.
- 2. To update the currently checked-out branch, select the desired branch from the *Current Branch* menu.

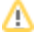

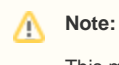

This menu **only** lists remote branches. This menu will **not** list branches that only exist locally on your cPanel account.

- 3. To update the repository name, enter the new name in the *Repository Name* text box.
- 4. Click *Update*, or click *Return to Repository List* to return to the list of repositories.

# <span id="page-2-0"></span>Repository path restrictions

This feature enforces several restrictions for repository paths.

#### <span id="page-2-1"></span>**The .git directory**

ത **Warning:**

Do **not** modify or delete a repository's .git directory or its contents. Modifications to this data can irreparably break the repository.

The system globally denies public access to repositories' . git directories.

### <span id="page-2-2"></span>**Character restrictions**

You **cannot** create, delete, or view repositories with paths that include whitespace or any of the following characters:

```
\ * | " ' < > & @ ` $ { } [ ] ( ) ; ? : = % #
```
### <span id="page-2-3"></span>**cPanel-controlled directories**

You **cannot** create, delete, or view repositories in the following directories:

.cpanel .trash  $\bullet$  etc mail  $\bullet$ ssl  $\bullet$  tmp • logs .cphorde spamassassin .htpasswds var cgi-bin .ssh perl5 access-logs